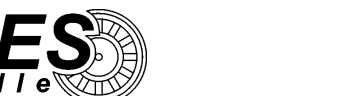

## **www.kres.deinfo@kres.de**

# **Gebrauchsinformation FlexDec im LVT + LVS**

# **Unser DCC-Decoder bietet Ihnen folgenden Funktionsumfang:**

- $\geq$  26 getrennt schaltbare Lichtausgänge (13x VT / max. 13x VS)<br> $\geq$  alle Ausgänge sind einzeln dimmbar
- $\epsilon$  alle Ausgänge sind einzeln dimmbar<br>Soldie Ausgänge können frei auf die Eu
- ➢ die Ausgänge können frei auf die Funktionen "FL", "F1" "F15" gelegt werden<br>► automatische Analogmoduserkennung
- ➢ automatische Analogmoduserkennung
- ➢ erweiterte Decoderadresse für Mehrfachtraktion
- ➢ Unterstützung der ABC-Technik : "Halt" (inkl. konstantem Bremsweg) und "Langsamfahrt"
- ➢ Komfortdimmung: Die Helligkeit, der an den Ausgängen angeschlossenen Beleuchtungen, lässt sich bequem per Fahrstufenregler einstellen.
- ➢ zahlreiche Effekte für einen realitätsnahen Bahnbetrieb:
	- ✗ automatische Abschaltung der Führerstandsbeleuchtung bei Fahrtantritt (nur Digitalbetrieb) inkl. konfigurierbarem Zeitfenster zum Wiedereinschalten der Führerstandsbeleuchtung
	- ✗ verschiedene Lichteffekte: Leuchtstoffröhrensimulation: Flackern, Starter, elektronisches Vorschaltgerät,Kombination der Ausgänge zu einer Leuchtstoffröhren-"Batterie"
		-
	- ✗ Aufblenden / Abblenden
	- ✗ zufälliges Toilettenlicht
	- ✗ Ausstellungsmodus

## **Technische Daten:**

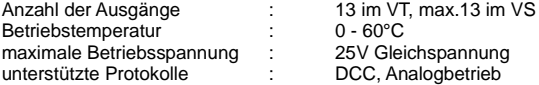

## **Auslieferungszustand:**

- $\geq$  Decoderadresse 3
- ➢ Lichtausgänge ungedimmt, außer Ausgang Toilettenbeleuchtung
- ➢ Komfortdimmung gesperrt (siehe CV54)

# **Ausgangsbelegung**

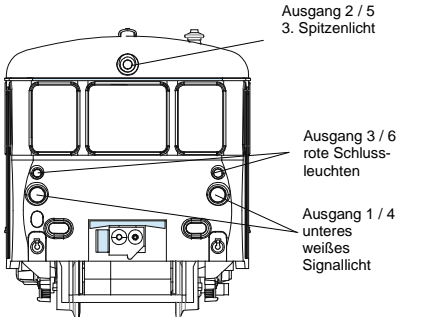

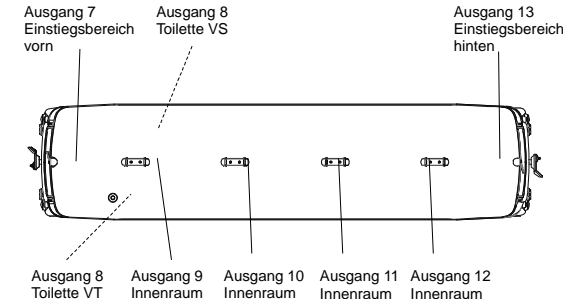

## Voreinstellung für den Digitalbetrieb:

- ✗ FL : fahrtrichtungsabhängige Signalbeleuchtung VT vorn u. VS hinten
- ✗ F1 : fahrtrichtungsabhängige Signalbeleuchtung VT hinten u. VS vorn
- ✗ F2 : Aufblenden der unteren weißen Signallichter Wenn Komfortdimmung aktiv: Aktivieren/Deaktivieren des Fahrreglers als Regler für die Komfortdimmung
- y ⊦3: Innenbe
- х F3 : Innenbeleuchtung, Toilettenbeleuchtung gesamter Zug<br>х F4 : Rangieren (Geschwindigkeit wird auf die Hälfte begrenzt für eine feinere Regelung. Wenn aktiv, kann<br>cino Bromsetrocko auch bei Deichtung Signal verlasse eine Bremsstrecke auch bei "Rot" in Richtung Signal verlassen werden.)
- ✗ F5 : VT: Innenbeleuchtung, Toilettenbeleuchtung
- ✗ F6 : VS: Innenbeleuchtung, Toilettenbeleuchtung
- ✗ F7 : fahrtrichtungsabhängig nur Schlusssignal: VT vorn / VS hinten
- $x$  F<sub>8</sub>: fahrtrichtungsabhängig nur Schlusssignal: VT hinten / VS vorn
- ✗ F9 : VS als Mittelwagen: Innenbeleuchtung, Toilettenbeleuchtung
- ✗ F15 : Analogbetrieb: fahrtrichtungsabhängige Signalbeleuchtung LVT vorn u. hinten + LVS hinten, Innenbeleuchtung, Toilettenlicht

# **Bezug zum Original**

Wir haben bei der Belegung der Lichtausgänge große Sorgfalt darauf gelegt, das Original - soweit technisch möglich nachzubilden.

Die Signalbeleuchtung des Triebwagens lässt sich vorbildgerecht vorn (FL) und hinten (F1) getrennt voneinander schalten. Im Verbund mit dem Steuerwagen ist nur die Beleuchtung an der Zugspitze und am Zugschluss zu aktivieren.

Bei der Deutschen Reichsbahn wurde tagsüber nur das Zugschlusssignal geführt. Das weiße Spitzensignal war am Tage üblicherweise aus. Zum Aktivieren des separaten Schlusssignals sind die Tasten F7 und F8 vorbelegt. Wenn der Triebwagen ohne gekuppelten Steuerwagen fährt, können Sie alternativ auch die Taste F0 bzw. F1 verwenden um entsprechend nur das Schlusssignal einzuschalten.

Der Triebwagen hat ab Werk einen Fußabblendschalter. Der Lokführer kann damit bei Bedarf die untere weiße Signalbeleuchtung auf- bzw. abblenden. Die Taste "F2" ist dafür voreingestellt.

# **Programmierung**

 Sie können den Decoder sowohl auf dem Programmiergleis als auch auf dem Hauptgleis (PoM) konfigurieren.Unterstützt werden die Modi: Direct CV, Address Only, Physical Register Mode, Paged Mode

Der Triebwagen und der Steuerwagen sind getrennt voneinander programmierbar bzw. auslesbar. Der Wechsel zwischen den Wagen erfolgt durch Änderung des Wertes in CV15.

CV-Nummern die nur gültig sind wenn der Triebwagen (CV15 = 0) ausgewählt wurde, sind in der jeweiligen Überschrift mit **(M)** gekennzeichnet. In den Tabellen für die Ausgangseffekte sind vereinzelt zusätzliche Wertvorgaben in runden Klammern angegeben. Dies sind Vorschläge für die Nachbildung der modernisierten LVT/LVS-Varianten.

CV-Nummern die nicht explizit mit **(M)** gekennzeichnet sind, gelten für beide Wagen und werden deshalb hier nur einmal aufgeführt. Ausnahme: Die Werksvorgaben für die Funktionsmatrizen sind im Anhang für den Steuerwagen separat aufgeführt, da sich diese vom Triebwagen unterscheiden.

# **Betrieb mit Ergänzungswagen:**

Ab Softwareversion 14 im Triebwagen und Version 6 in den elektrisch gekuppelten Steuerwagen ist es möglich, den separat erhältlichen ab Werk digitalisierten Ergänzungswagen als Mittelwagen einzureihen, ohne den Verband zum Auslesen/Programmieren trennen zu müssen. Für den Fall, dass Ihre 2teilige Grundgarnitur (LVT + LVS) einen älteren Softwarestand beinhaltet, können Sie die Steuerwagen/Mittelwagen auslesen bzw. programmieren indem Sie jeweils nur einen Wagen während des Programmiervorgangs an den LVT ankuppeln.

 Für den normalen Fahrbetrieb oder wenn Sie Einstellungen am LVT (CV15 = 0) vornehmen wollen ist die Trennung des3teiligen Verbandes nicht notwendig.

# **Im Überblick**

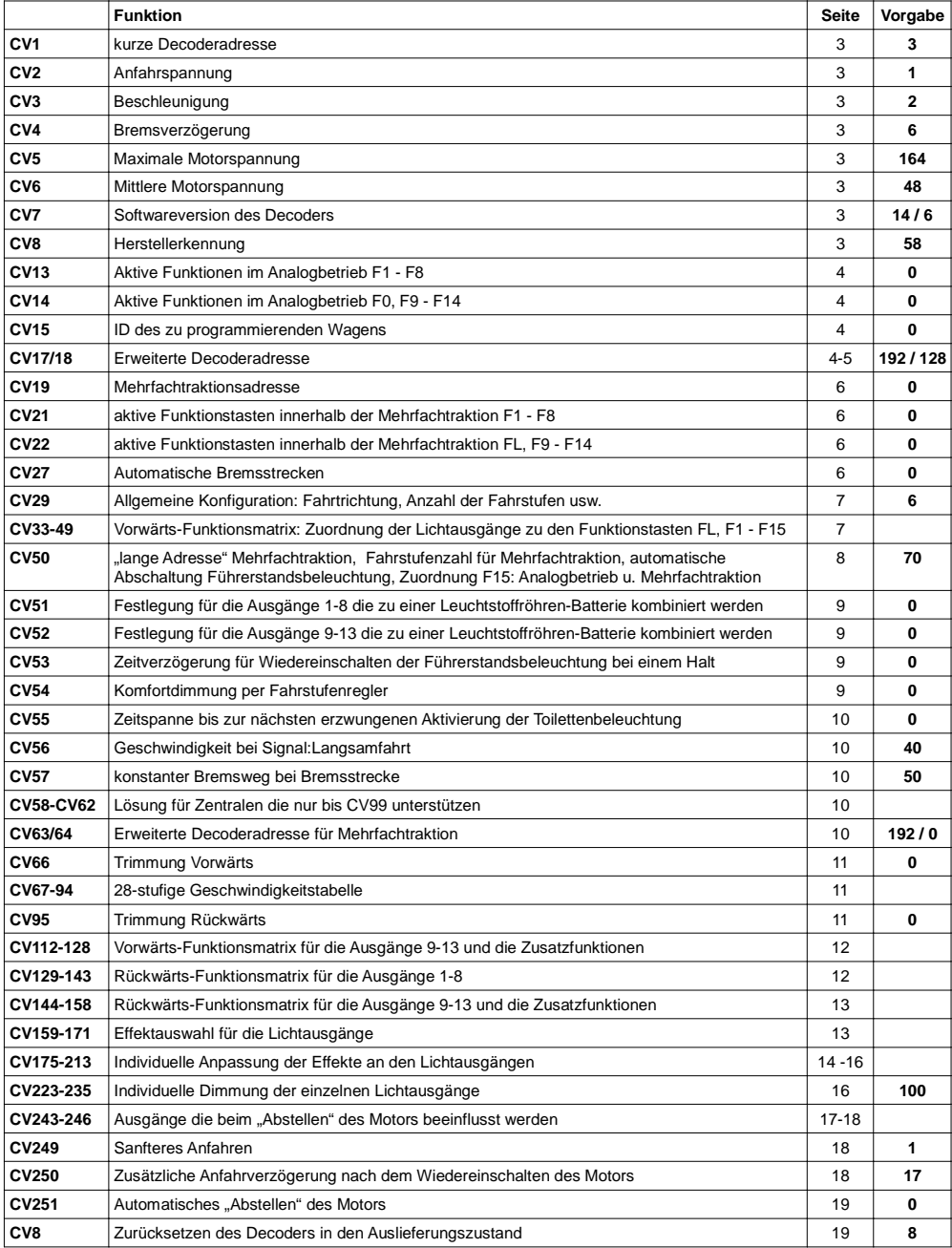

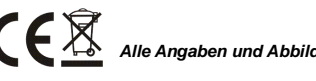

# **CV144 bis CV158 erweiterte Funktionsmatrix Steuerwagen: Ausgänge 9-13 und Zusatzfunktionen**

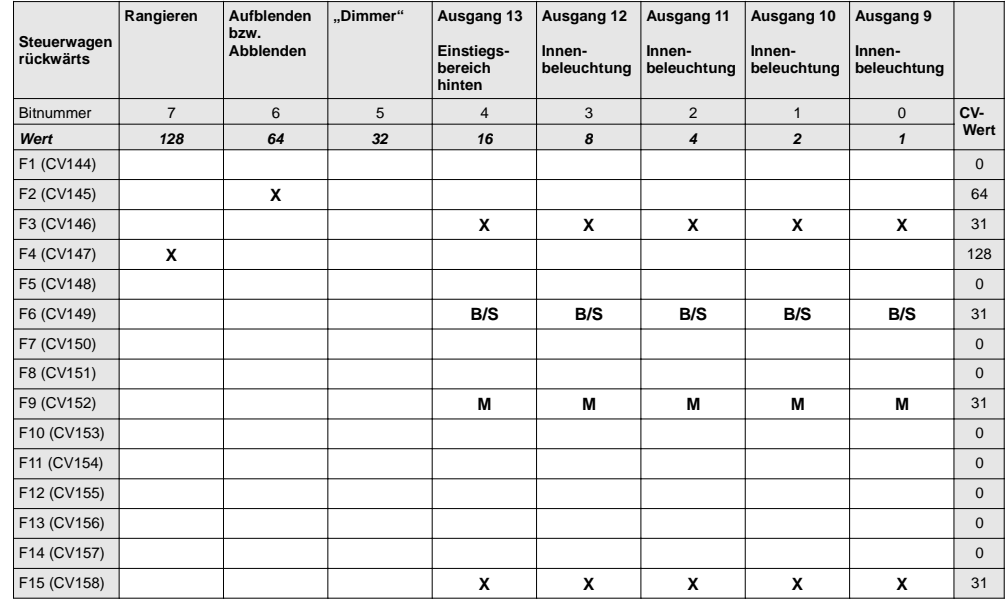

Die folgende Matrix wird für die Fahrtrichtung "rückwärts" benutzt.

### Das "**X**" zeigt die im Auslieferungszustand auf 1 gesetzten Bits (**S** = Steuerwagen, **B** = Beiwagen, **M** = Mittelwagen)

## **CV239 Ergänzung (siehe Seite 16): Beiwagen drehen**

Wenn der Beiwagen verdreht (gegenüber der vorgesehenen Wagenreihung ab Werk) zum Triebwagen eingesetztwerden soll, lassen sich durch Setzen des Bit4 in CV239 des Beiwagens, die Lichtausgänge an den Stirnseiten vertauschen. Dadurch entfällt die Notwendigkeit des Anpassens der Funktionsmatrizen.

### **Programmierbeispiel:**

Angenommen, es handelt sich um eines der modernisierten Fahrzeuge (z.B: 772 + 972) und Sie wollen den Effekt "Leuchtstoffröhre mit Starter" im Triebwagen + Steuerwagen aktivieren. Außerdem soll im Einstiegsbereich die Helligkeit abgesenkt werden, da dort beim Vorbild andere Lampen verbaut waren um störende Reflexionen auf der Frontscheibe zu vermeiden.

- Setzen Sie CV 15 auf den Wert 1 um die Kommunikation auf den Steuerwagen umzuschalten.
- Schreiben Sie ieweils eine 1 in die CVs 167 170 um die Innenbeleuchtung auf den Effekt "Leuchtstoffröhre mit Starter" umzustellen
- Danach ist noch der Wert 15 in die CV 52 zu schreiben, für das zeitversetzte Einschalten der Leuchtstoffröhren –
- –Programmieren Sie z.B. den Wert 30 in CV229 und CV235 um die Helligkeit im Einstiegsbereich zu senken.
- Setzen Sie CV 15 auf den Wert 0 und wiederholen Sie die Schritte 2 bis 4 um ebenfalls den Triebwagen zu "modernisieren".

Der Wert in CV15 wird nicht automatisch auf 0 zurückgesetzt. Wenn Sie weitere Veränderungen an der Konfiguration des Steuerwagens vornehmen wollen, können Sie dies tun ohne erneut CV15 mit 1 zu beschreiben. Bei einer 3teiligen Garnitur mit dem optional erhältlichen Ergänzungswagen können Sie auf den Mittelwagen wechseln indem Sie CV15 =2 setzen. Um wieder auf den Triebwagen zu wechseln, schreiben Sie in CV15 den Wert 0.

## **CV1 Decoderadresse (M)**

gültige Werte: 0 - 1271 – 127 : einfache Decoderadresse im Digital-Betrieb (wenn CV29 Bit5 = "0") Vorgabe: 3

## **CV2 Anfahrspannung (M)**

Sie können hiermit die minimale Spannung zum Anfahren des Zuges festlegen und beeinflussen damit direkt die Geschwindigkeit bei Fahrstufe 1. Voreingestellt ist ein Wert von 1.

## **CV3 Beschleunigung (M)**

Stellen Sie hiermit die Verzögerung bis zum Erreichen der Maximalgeschwindigkeit ein. Voreingestellt ist ein Wert von 2.

### **CV4 Bremsverzögerung (M)**

Hiermit stellen Sie die Verzögerung bis zum Erreichen des Stillstandes ein. Voreingestellt ist ein Wert von 6.

### **CV5 Maximale Motorspannung (M)**

Mit der maximalen Motorspannung nehmen Sie direkten Einfluss auf die erreichbare Höchstgeschwindigkeit des Modells. Ab Werk ist ein Wert von 164 vorgegeben.

#### **CV6 Mittlere Motorspannung (M)**

Mit dieser CV verändern Sie die Geschwindigkeitskennlinie im mittleren Bereich. Voreingestellt ist ein Wert von 48.

## **CV7 Softwareversion des Decoders**

Triebwagen: 14 Steuerwagen : 6

#### **CV8 Herstellerkennung**

Vorgabe: 58 (KRES GmbH)

## **CV13 aktive Funktionen F1-F8 im Analogbetrieb (M)**

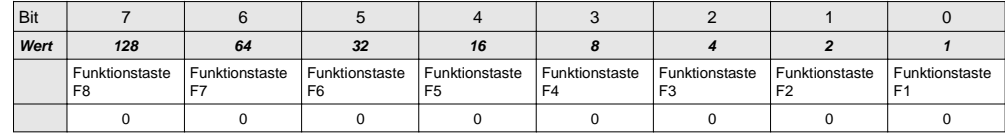

Wert:  $0 = Aus$ ,  $1 = An$ , Vorgabe: 0

## **CV14 aktive Funktionen FL, F9-F14 im Analogbetrieb (M)**

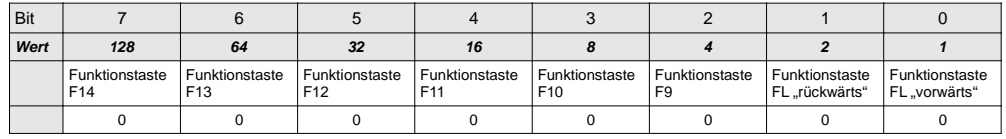

Wert:  $0 = Aus$ ,  $1 = An$ , Vorgabe: 0

## **CV15 Wagenauswahl für die Programmierung**

Der Inhalt dieser CV legt fest, ob im Programmiermodus mit dem Triebwagen oder dem Steuerwagen kommuniziert wird.

Triebwagen VT = 0, Steuerwagen VS = 1, Ergänzungswagen VS = 2Vorgabe: 0

## **CV17/18 – Erweiterte Decoderadresse (M)**

Die erweiterte Decoderadresse, umgangssprachlich auch als "lange" Decoderadresse bezeichnet, ermöglicht die Verwendung eines deutlich größeren Adressbereichs für DCC-Decoder. Theoretisch können hiermit bis zu 10239 verschiedene Decoderadressen vergeben (0 bis 10239) werden. Die meisten Zentralen schränken allerdings die Nutzung des Bereichs auf 100 – 9999 bzw. 128 - 9999 ein. Weiterhin existieren Zentralen die nur einen kleinen Funktionsumfang haben und die erweiterte Decoderadresse gar nicht unterstützen.

Hinweis: Moderne Digitalzentralen unterstützen Sie beim Festlegen der erweiterten Decoderadresse, sodass Sie die Umrechnung für CV17/18 nicht selbst vornehmen müssen. Nähere Informationen entnehmen Sie bitte der Bedienungsanleitung zu der von Ihnen verwendeten Zentrale.

Da der erweiterte Adressbereich den maximalen Umfang einer CV überschreitet, ist der erweiterte Adressbereich in mehrere Abschnitte unterteilt. Jeder Abschnitt umfasst 256 Adressen.

In die CV17 wird der gewünschte Abschnitt eingetragen und in CV18 die im gewählten Abschnitt mögliche Adresse. Diegültigen Werte für CV17 (Abschnitte) sind allerdings nicht 0 – 39, wie man vermuten könnte, sondern 192 – 231.

# **CV129 bis CV143 erweiterte Funktionsmatrix Steuerwagen: Ausgänge 1-8**

Die folgende Matrix wird für die Fahrtrichtung "rückwärts" benutzt.

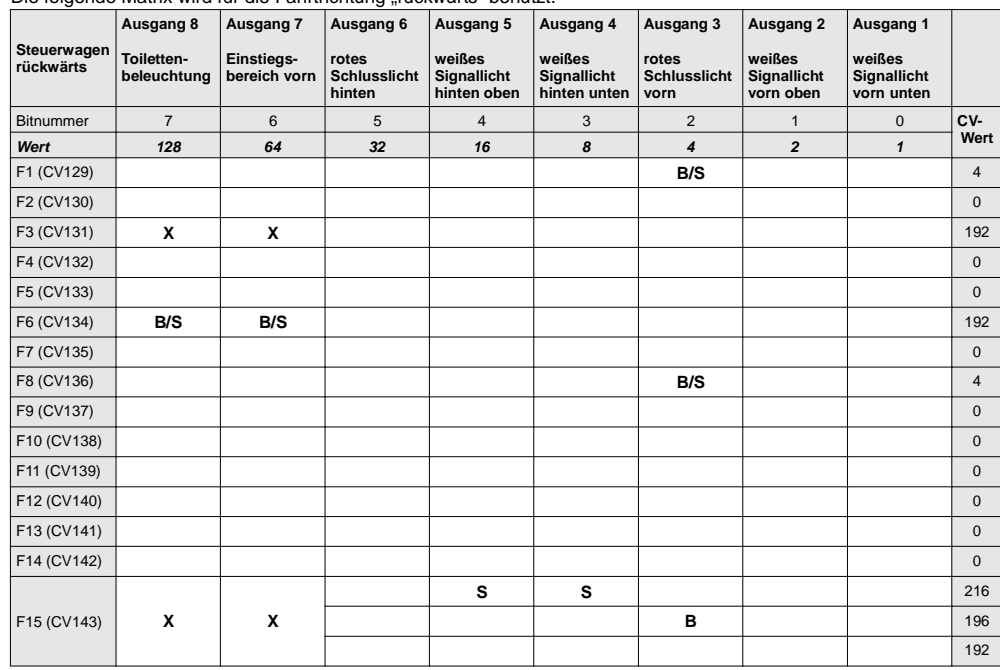

Das "**X**" zeigt die im Auslieferungszustand auf 1 gesetzten Bits (**S** = Steuerwagen, **B** = Beiwagen, **M** = Mittelwagen)

# **CV112 bis CV128 Funktionsmatrix Steuerwagen: Ausgänge 9-13 und Zusatzfunktionen vorwärts**

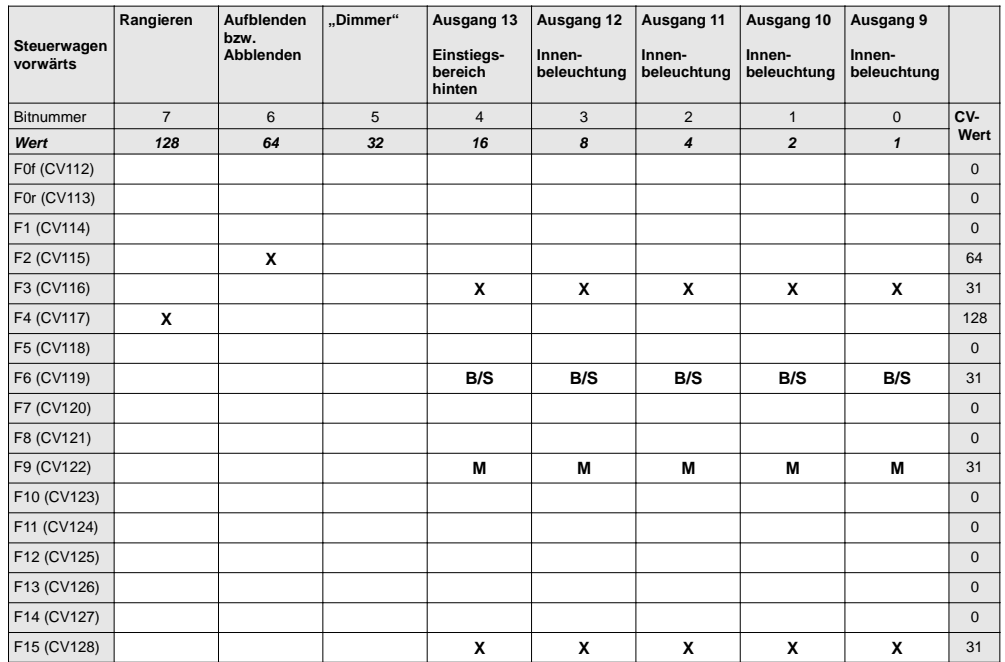

<sup>31</sup> Das "**X**" zeigt die im Auslieferungszustand auf 1 gesetzten Bits (**S** = Steuerwagen, **B** = Beiwagen, **M** = Mittelwagen)

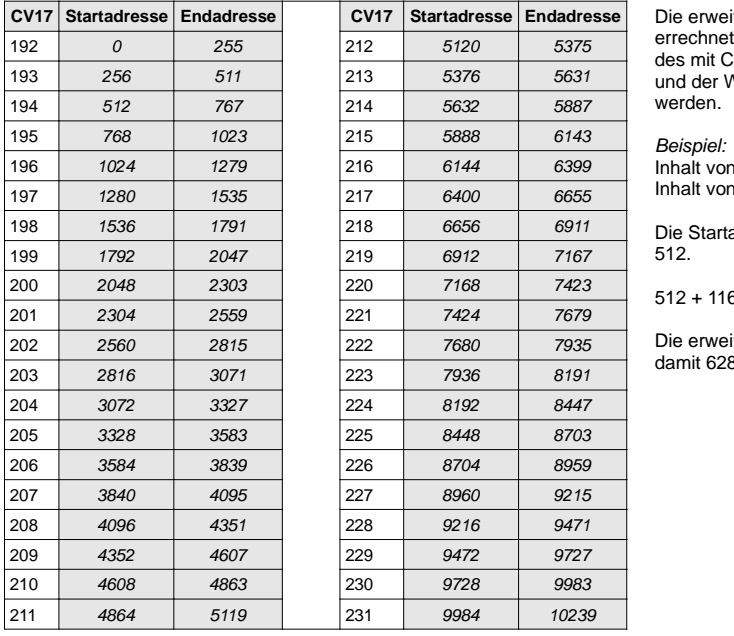

iterte Decoderadresse wird t. in dem die Startadresse des mit CV17 gewählten Bereiches Wert in CV 18 addiert

 $CV17 = 194$ Inhalt von CV18 = 116

adresse des Bereichs ist

 $5 = 628$ 

iterte Decoderadresse wäre damit 628.

## Wie werden für eine beliebige erweiterte Adresse die Werte für CV17 u. 18 berechnen?

Die gewünschte Adresse lautet zum Beispiel 6284. Beginnen Sie mit der Bereichsauswahl. Suchen Sie aus der Tabelleden Bereich heraus, der den gesuchten Wert beinhaltet.

# 6144 **<=** 6284 **<=** <sup>6399</sup>

Für dieses Beispiel ist es der Bereich "6144 – 6399", da die Zahl 6284 größer als 6144 und kleiner als 6399 ist. Der Wert der in CV17 geschrieben werden muss ist deshalb 216.

Um den zusätzlich benötigten Wert für CV18 zu bestimmen, muss die Differenz zwischen der Startadresse des gefundenen Bereichs und der von Ihnen gewünschten Adresse gebildet werden.

## $6284 - 6144 = 140$

Die ermittelte Differenz 140 tragen Sie bitte in CV18 ein. Damit ist die erweiterte Adresse 6284 festgelegt. Um die erweiterte Adresse nutzen zu können muss diese im Decoder noch aktiviert werden. Dafür ist das Bit5 als Schalter in der CV29 vorgesehen.

Zur Aktivierung der erweiterten Decoderadresse muss Bit5 in CV29 auf 1 gesetzt werden. Ist das Bit5 in CV29 auf 0 gesetzt wird die normale Adresse aus CV1 verwendet.

Vorgabe: CV17 = 192, CV18 = 128 (entspricht Adresse 128 wenn CV29 Bit5 =  $,1^{\circ}$ )

## **CV19 Mehrfachtraktionsadresse (Consist Address) (M)**

Um mehrere Fahrzeuge gemeinsam zu steuern, können Sie deren Decoder zu einer Mehrfachtraktion kombinieren. Danach lässt sich die Traktion über die hier festlegbare Adresse bedienen.

 Es stehen dafür die Adressen 1- 127 zur Verfügung. Wünschen Sie, dass sich der Motordecoder entgegengesetzt der üblichen Fahrtrichtungsvorgaben verhält, addieren Sie 128 zur gewünschten Adresse hinzu (bzw. setzen Sie Bit7 in CV19 auf 1).

Beispiel 1: Die gewünschte Mehrfachtraktionsadresse ist 15. Schreiben Sie dazu den Wert 15 in die CV 19 $\rightarrow$  CV19 = 15

Beispiel 2: Die gewünschte Adresse für die Mehrfachtraktion ist 10, aber die Fahrtrichtungen sollen vertauscht werden. Addieren Sie 128 zur Adresse 10 hinzu und Schreiben die daraus resultierende Summe 138 in die CV 19 $\rightarrow$  CV19 = 138

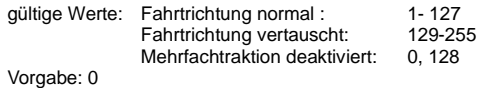

<u>Hinweis:</u> Wenn sich der Motordecoder im Mehrfachtraktionsmodus befindet und Sie den gesamten Zug per Mehrfachtraktionsadresse steuern, reagiert er nur auf Geschwindigkeits- und Richtungswechsel. Die Funktionen "FL" und "F1-F15" lassen sich in diesem Modus nur Ein-/Ausschalten wenn Sie den Motordecoder auf seiner eigenen Decoderadresse ansprechen.

Um dieses Verhalten zu ändern können Sie jede einzelne Funktion von der Decoderadresse auf die Mehrfachtraktionsadresse verlagern, indem Sie die entsprechenden Bits in CV21/CV22 bzw. CV50 aktivieren. Der Motordecoder reagiert dann nur noch auf der Mehrfachtraktionsadresse auf die verlagerten Funktionen.

Achtung !: Eine eventuell in CV19 eingetragene Traktionsadresse (Bit0-Bit6) wird ignoriert, solange Bit0 in CV50 auf 1 gesetzt ist. Wenn Bit7 in CV19 auf 1 gesetzt ist, wird das Vertauschen der Fahrtrichtung in einer Mehrfachtraktion veranlasst, unabhängig davon ob die "kurze" oder "lange" Mehrfachtraktion ausgewählt ist!

### **CV21 aktive Funktionen F1-F8 innerhalb der Mehrfachtraktion (M)**

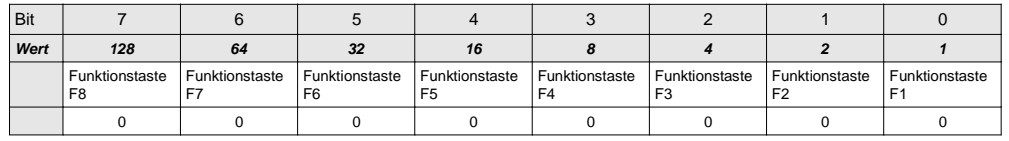

Wert:  $0 = \text{Ans}$ ,  $1 = \text{An}$ , Vorgabe: 0

## **CV22 aktive Funktionen FL, F9-F14 innerhalb der Mehrfachtraktion (M)**

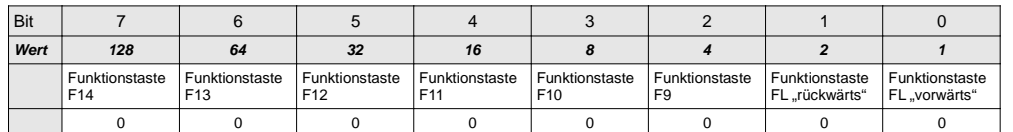

Wert:  $0 = Aus, 1 = An$ , Vorgabe: 0

## **CV27 Bremsstrecken (M)**

## Wenn der Zug auf "Halt" oder "Langsamfahrt" eines ABC-Bremsmoduls reagieren soll, ist CV27 = 1 zu setzen.

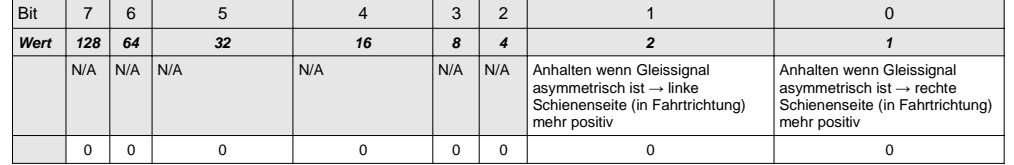

Vorgabe: 0

## **Anhang: Werkseinstellungen des Steuerwagens**

**Wichtig: Um die Einstellungen des Steuerwagens auslesen oder verändern zu können, muss CV15 auf 1 gesetzt sein ! Für den optionalen Ergänzungswagen ist in CV 15 eine 2 einzutragen.**

# **CV33 bis CV49 Funktionsmatrix Steuerwagen: Ausgänge 1-8 vorwärts**

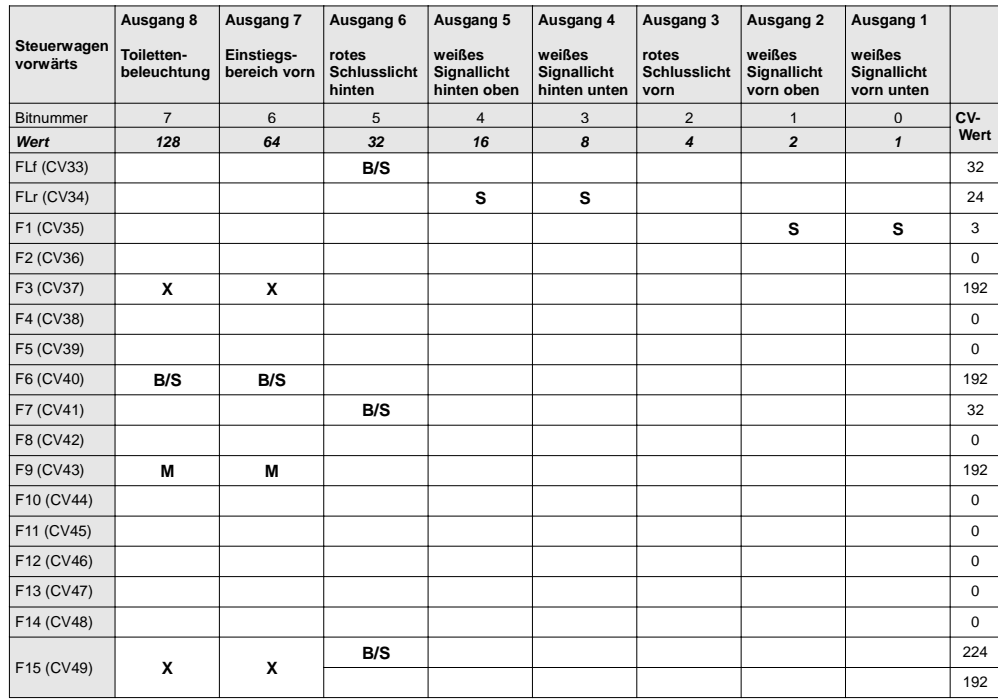

Das "**X**" zeigt die im Auslieferungszustand auf 1 gesetzten Bits (**S** = Steuerwagen, **B** = Beiwagen, **M** = Mittelwagen)

## **CV251 Automatisches "Abstellen" des Motors (M)**

Der Decoder kann das "Abstellen" des Motors simulieren und nach Ablauf einer einstellbaren Zeit einen Teil der Beleuchtung abschalten. Die Zeit, die der Zug dafür bei Halt (Fahrstufe = 0) verbringen muss, bevor der Lokführer den Motor abstellt und damit z.B. die Innenbeleuchtung abschaltet um die Batterie zu schonen, können Sie in 2 Sekundenschritten an Ihre Bedürfnisse anpassen. Der Wert 0 schaltet den automatischen Wechsel ganz ab. Ab Werk ist die Funktion deaktiviert.

Die zu beeinflussenden Ausgänge können Sie in CV243-246 festlegen.

Vorgabe: 0

## **CV252 Energie bei Fahrt ohne Lastregelung (M)**

Wir empfehlen die vorhandene Lastregelung aktiviert zu lassen, damit ein gleichmäßiges Fahrverhalten des Modells auch bei Steigungen bzw. Gefälle erreicht werden kann.

 Für den Fall, dass Sie dennoch die im Motordecoder enthaltene Lastregelung nicht verwenden wollen und das Fahrzeug sich erst in den höheren Fahrstufen sanft in Bewegung setzt, können Sie hier die zusätzliche Energie die dem Motor zugeführt werden soll beeinflussen. Es hat sich als praktikabel erwiesen, den Wert in 10er Schritten nach oben anzupassen und das Fahrverhalten in beide Fahrtrichtungen erneut zu probieren.

#### Vorgabe: 50

### **CV253 Erkennung asymmetrisches Gleissignal (siehe CV27) (M)**

Wenn Sie zum automatischen Anhalten des Zuges ein Bremsmodul oder einen Selbstbau mit antiparallel geschalteten Dioden zum Einsatz bringen, kann es in seltenen Fällen notwendig sein die Erkennung anzupassen.

Grundvoraussetzung für eine saubere Erkennung der Bremsstrecke ist aber immer eine gut funktionierende Stromabnahme. Bevor Sie an diesem Parameter Veränderungen vornehmen, prüfen Sie bitte die Radsätze und das von Ihnen verwendete Gleis auf Sauberkeit und entfernen Sie gegebenenfalls die Verschmutzungen.

Ist der Wert zu hoch, wird gelegentlich ein rotes Signal übersehen. Ist der Wert zu niedrig, kann es passieren dass der Zug auf offener Strecke oder bei Grün anhält.

Vorgabe: 96

### **Zurücksetzen des Decoders in den Auslieferungszustand**

Wenn Sie einen Wagen auf die Werkseinstellungen zurücksetzen wollen, programmieren Sie abhängig vom Wagentyp den Wert 8, 9 oder 10 in die Konfigurationsvariable CV8. Der momentan in CV15 gewählte Wagen setzt sich daraufhin in den Auslieferungszustand zurück.

Wollen Sie den gesamten Zug zurücksetzen, gehen Sie bitte wie folgt vor:

- CV15 auf 1 setzen
- für einen Beiwagen den Wert 8 / für einen Steuerwagen den Wert 9 in die CV8 schreiben
- CV15 auf 0 setzen
- den Wert 8 in die CV8 des Triebwagens schreiben

## 3teilig mit Ergänzungswagen:

- CV15 auf 2 setzen
- für einen Mittelwagen den Wert 10 in die CV8 schreiben
- CV15 auf 1 setzen
- für einen Beiwagen den Wert 8 / für einen Steuerwagen den Wert 9 in die CV8 schreiben
- –CV15 auf 0 setzen
- den Wert 8 in die CV8 des Triebwagens schreiben

## **CV29 Allgemeine Konfiguration (M)**

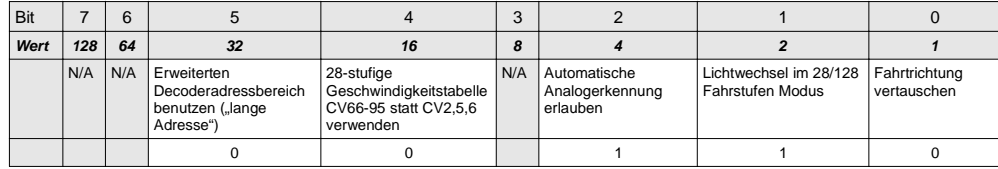

Wert:  $0 = Aus$ ,  $1 = An$ 

Vorgabe: 6

### **CV33-CV49 Funktionsmatrix Triebwagen**

Die verwendete Matrix weicht bei F4 - F12 von der NMRA Empfehlung ab, damit Sie alle vorhandenen Ausgänge frei auf die Funktionen legen können und somit ein realitätsnaher Bahnbetrieb möglich wird.

Die hier veranlassten Einstellungen für "F1 – F15" (CV35-CV49) gelten nur für die Fahrtrichtung "vorwärts". Für die Fahrtrichtung "rückwärts" gelten die Einstellungen aus der "erweiterten Funktionsmatrix" (CV129-CV158).

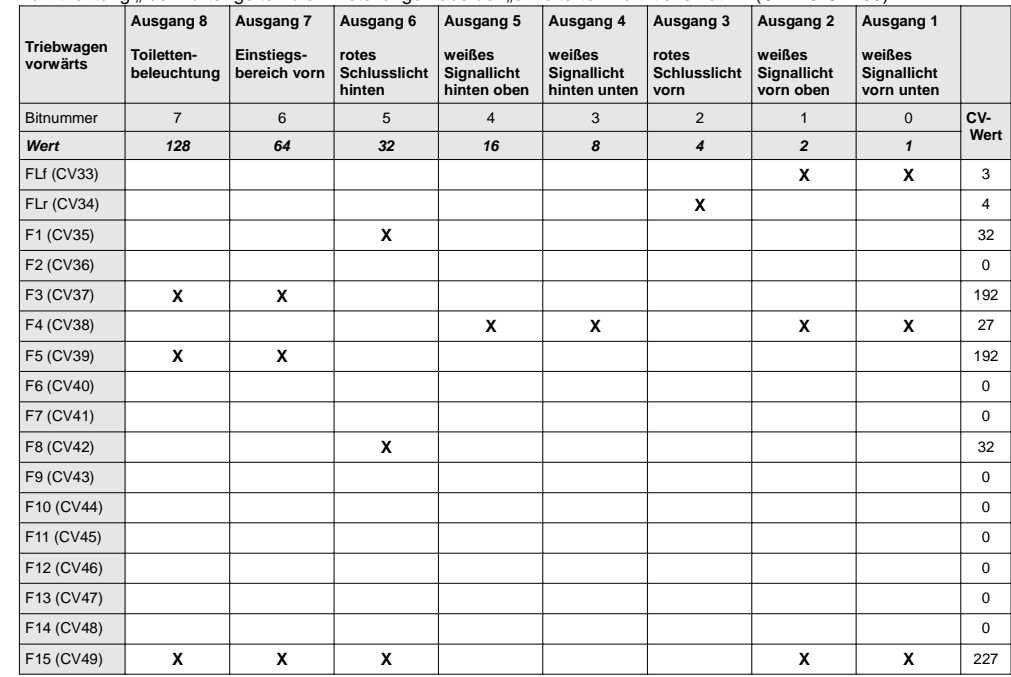

Das "**X**" zeigt die im Auslieferungszustand auf 1 gesetzten Bits

#### **CV 50 – Lichtkonfiguration (M)**

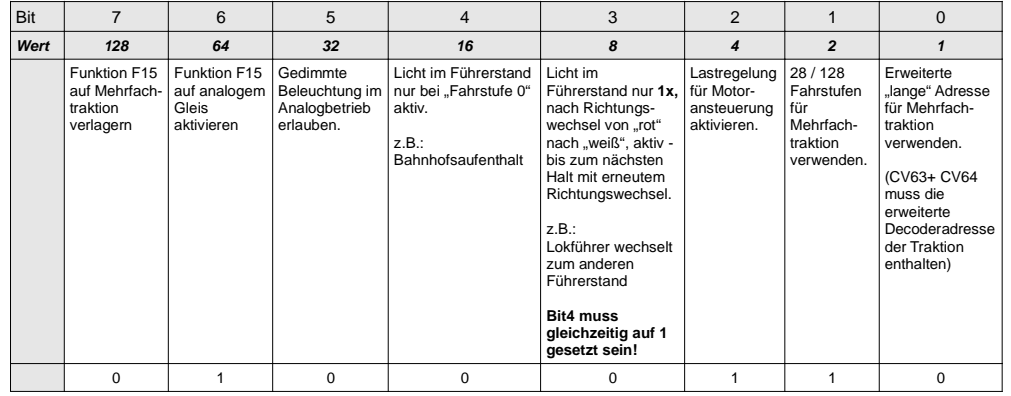

Wert:  $0 = Aus. 1 = An. Voraabe: 70$ 

Hinweis: Sollte es bei Ihnen zu einem Pumpen/Schwanken der Beleuchtung im Analogbetrieb kommen, deaktivieren Sie bitte die Dimmung im Analogbetrieb indem Sie Bit5 auf 0 setzen. Dies stellt keinen Mangel des Decoders dar, sondern ist auf eine unzureichend stabilisierte Gleichspannung am Gleis zurückzuführen.

### **CV50 Automatische Abschaltung der Führerstandsbeleuchtung bei Fahrtantritt (M)**

Die automatische Abschaltung bezieht sich auf den gesamten Zug. Je nach Typ des Fahrzeugs können beim Vorbild 1, 2 oder auch gar keine Führerstände vorhanden gewesen sein. Zusätzlich lässt sich nachbilden, wenn beim Vorbild das Abschalten der Führerstandsbeleuchtung nicht zum kompletten Abdunkeln führte, sondern z.B. noch ein Teil des Innenraumlichtes in den Führerraum hereinschien.

 Um dies zu ermöglichen besitzt jeder Wagen eine zusätzliche Konfigurationsmöglichkeit in CV239. Ist in einem Wagen der Wert von CV239 = 0, wird sich die Abschaltung auf diesen Wagen nicht auswirken.

Im folgenden Beispiel wird davon ausgegangen, dass CV239 = 3 gesetzt ist.

Variante 1:  $CV50 \rightarrow Bit4 = 1$ . Bit3 = 0 Bei aktivierter Funktion "F3" (Ausgang 7 u. 13 im Triebwagen) schaltet sich das Licht im Führerstand bei Fahrtantritt (Fahrstufe ist größer 0) automatisch ab und beim nächsten Halt (z.B. Bahnhofsaufenthalt) wieder ein.Variante 2:  $CV50 \rightarrow Bit4 = 1$ . Bit3 = 1

Bei aktivierter Funktion "F3" (Ausgang 7 u. 13 im Triebwagen) schaltet sich das Licht <u>nach</u> einem Wechsel in den Schubbetrieb (von rot nach weiß), z.B. am Endbahnhof (Fahrstufe 0 muss vorbildgerecht erreicht sein) im Führerstand **1x** ein. Bei Fahrtantritt (Fahrstufe ist größer 0) schaltet das Licht ab. Erst beim nächsten Halt mit Richtungswechsel oder nach Aus/Einschalten von "F3" im Halt (Fahrstufe 0) wird das Licht wieder 1x angeschalten.

Wenn Sie statt 3 den Wert 15 in CV239 verwenden, werden die Führerstände nicht vollständig verdunkelt sondern eineTeilbeleuchtung bleibt erhalten.

Tipp: Sie können das automatische Wiedereinschalten der Führerstandsbeleuchtung zusätzlich verzögern, damit das Licht sich nur bei längeren Aufenthalten zuschaltet. Siehe CV53!

### **CV50 Mehrfachtraktion mit langer Adresse (M)**

Auch wenn die NMRA es aktuell nicht vorsieht, können Sie mit dieser Option eine Mehrfachtraktion mit erweiterter Decoderadresse bilden. Tragen Sie dazu die "lange Adresse" die Sie der Traktion zuweisen wollen in die CV63/CV64 des Motordecoders ein. Zum Aktivieren der "langen" Traktionsadresse setzen Sie zusätzlich Bit0 in CV50 auf 1.

<u>Hinweis:</u> Eine eventuell in CV19 eingetragene Traktionsadresse (Bit0-Bit6) wird ignoriert, solange Bit0 in CV50 auf 1 gesetzt ist. Wenn Bit7 in CV19 auf 1 gesetzt ist, wird das Vertauschen der Fahrtrichtung in einer Mehrfachtraktion veranlasst, unabhängig davon ob die "kurze" oder "lange" Mehrfachtraktion ausgewählt ist!

#### **CV245/246 Ausgänge die beim "Abstellen" des Motors abgeschaltet werden**

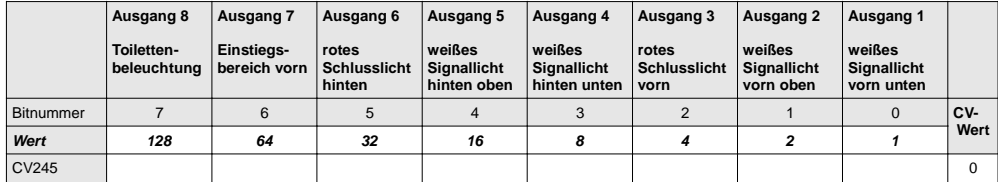

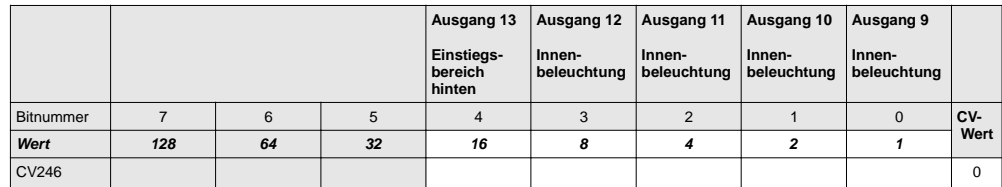

### **CV247/248 Vorwärtsfahrt: Ausgänge die bei aktivem "Dimmer" das Abschalten mehrerer Lampen simulieren**

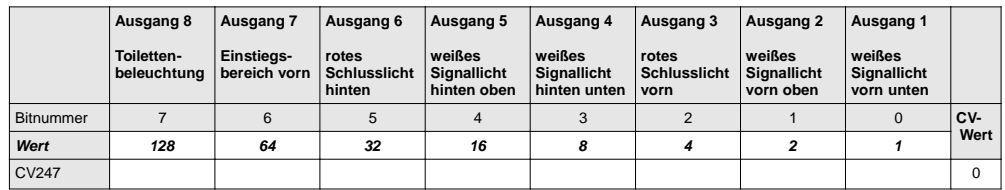

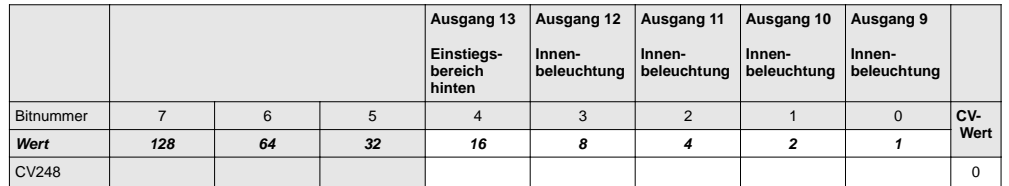

## **CV249 Sanfteres Anfahren (M)**

Um das Anfahren aus dem Stand sanfter und damit vorbildgerechter zu gestalten, beherrscht der Decoder eine eigene Beschleunigungskurve, zusätzlich zu der gemäß NMRA in CV3 hinterlegbaren Beschleunigungskurve. Diese können Sie bei Bedarf deaktivieren in dem Sie den CV249 = 0 setzen.

Vorgabe: 1

#### **CV250 Zusätzliche Anfahrverzögerung nach dem Wiedereinschalten des Motors (M)**

Situation: Der Zug befindet sich längere Zeit (siehe CV251) im Halt (Fahrstufe = 0) und der Lokführer schaltet daraufhin den Motor ab. Um die Batterie zu schonen wird ein Teil der Beleuchtung automatisch abgeschalten (siehe CV243-246). Da der Lokführer erst den Motor wieder starten (Fahrstufe > 0) muss und normalerweise wartet bis die Innenbeleuchtung wieder volle Hellligkeit hat, vergeht etwas Zeit bevor sich der Zug wieder in Bewegung setzt.Diese Zeit kann in 200ms Schritten verändert werden. Mit dem Wert 0 schalten Sie die Verzögerung ab.

Vorgabe: 17

Bei einem Modell lassen sich nicht alle, beim Vorbild physisch vorhandenen, Leuchtmittel durch separate LEDs realisieren. Mit Hilfe von CV240/241, CV247/248 und CV243/244 lässt sich bei Bedarf dennoch der Lichteindruck erwecken, den ein teilweises Abschalten oder ein Teilausfall der Beleuchtung mitsichführt.

## **CV240/241 Rückwärtsfahrt: Ausgänge die bei aktivem "Dimmer" das Abschalten mehrerer Lampen simulieren**

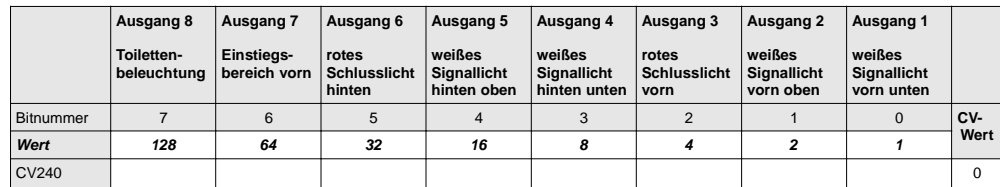

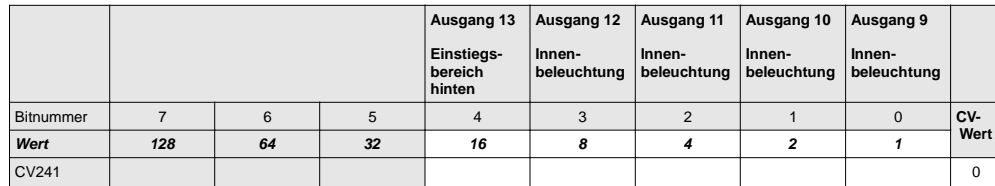

#### **CV242 Funktionstaste zum Freigeben des Fahrreglers für die Komfortdimmung**

Die Funktionstaste "F2" ist voreingestellt. Programmieren Sie einen Wert größer 15 um die Zuordnung aufzuheben. Vorgabe: 2

### **CV243/244 Ausgänge die beim "Abstellen" des Motors das Abschalten mehrerer Lampen simulieren**

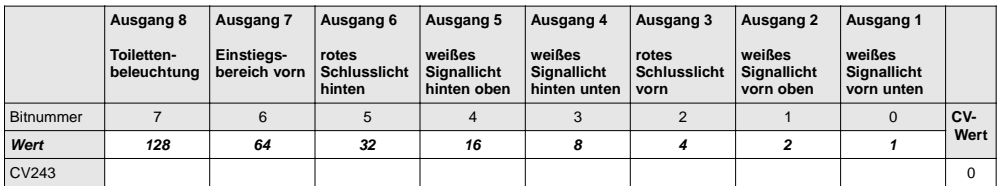

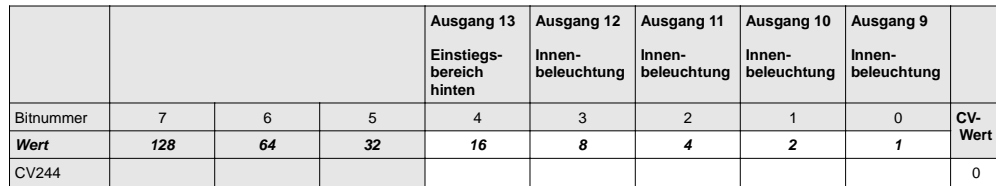

### **CV51/52 Ausgänge die per "Zufall" zueinander zeitversetzt eingeschalten werden sollen**

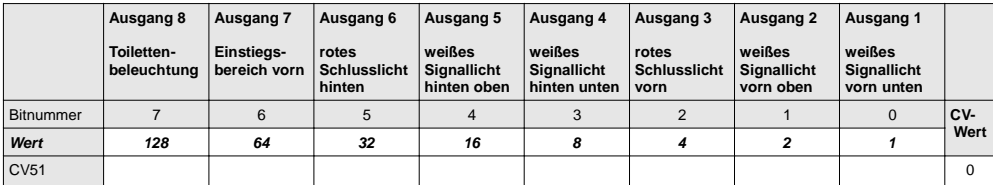

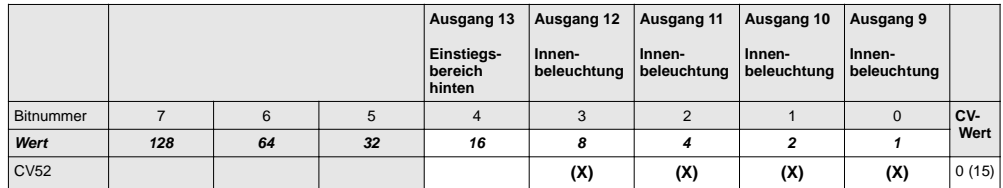

Hiermit können Sie mehrere Lichtausgänge zu einer Leuchtstoffröhren-"Batterie" kombinieren. Konfigurieren Sie eine Funktion Ihrer Wahl in den Funktionsmatrizen CV33-49/CV112-128 bzw. CV129-158 so, dass die gewünschtenAusgänge gleichzeitig aktiviert werden. "F3" bzw. "F5" u. "F6" sind ab Werk für die Innenbeleuchtung voreingestellt.

#### Wie wird die Simulation aktiviert ?

Setzen Sie das dem jeweiligen Ausgang zugeordnete Bit in CV51 bzw. CV52 auf 1.

Die gewählten Lichtausgänge werden beim nächsten Einschalten von "F3" bzw. "F5" u. "F6" in "zufälliger" Reihenfolge "gezündet" und simulieren dadurch das verzögerte Einschalten einer Leuchtstoffröhrenkombination.

## **CV53 Zeitverzögerte Zuschaltung der Führerstandsbeleuchtung bei Halt**

**Voraussetzung:** Automatische Abschaltung der Führerstandsbeleuchtung ist aktiv.

Wenn Sie bei einem Halt, das Licht im Führerstand zeitverzögert zuschalten lassen wollen, können Sie hier einen Zeitabstand zwischen 0 und ~255 Sekunden festlegen.

Wertebereich: 0-255Vorgabe: 0

### **CV54 Komfortdimmung per Fahrstufenregler (M)**

Setzen Sie das dem jeweiligen Wagen zugeordnete Bit im CV54 auf 1, zum Entsperren der Komfortdimmung. Aktivieren Sie nur das Licht, dass Sie dimmen wollen. Schalten Sie die dem Dimmer zugeordnete Funktion "F2" ein. Nun können Sie mit dem Regler für die Fahrstufen die Beleuchtung in 5% (28/128 Fahrstufen) bzw. 10% (14 Fahrstufen) Schritten dimmen. Durch Ausschalten des Dimmers ("F2" aus) wird der Wert für die aktuell eingeschaltete Beleuchtung übernommen.

 Nachdem Sie die Beleuchtung auf das gewünschte Maß gedimmt haben, setzen Sie bitte CV54 wieder auf 0 (Komfortdimmung sperren).

Hinweis: Das Entsperren der Komfortdimmung deaktiviert den Motor und die eventuell pro Ausgang festgelegten Effekte. Wenn Sie die Komfortdimmung wieder Sperren, werden die Effekte und der Motor reaktiviert.

Bei digitalen Steuergeräten mit einem in beide Richtungen drehbaren Fahrstufenregler, achten Sie bitte beim Dimmen der Ausgänge darauf, den Regler in die richtige Fahrtrichtung zu drehen um ein ungewolltes Dimmen eines richtungsabhängigen Ausgangs zu vermeiden.

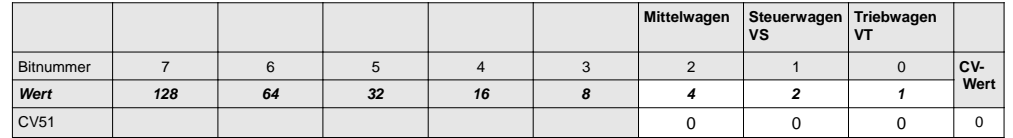

## **CV55 Automatisches Wiedereinschalten des Toilettenlichts**

Wenn Sie den Effekt "zufälliges Toilettenlicht" nutzen, kann es unter Umständen mehrere Minuten dauern bis das Toilettenlicht erneut aktiviert wird. Um die Wartezeit zu verkürzen, lässt sich eine Zeitspanne festlegen, nach der spätestens der nächste Fahrgast die Toilette betritt und damit das Licht erneut auslöst.

Der Wert 0 deaktiviert das erzwungene Wieder-Einschalten und überlässt es ausschließlich dem Zufall, wann das Toilettenlicht erneut aktiviert wird.

Sie können einen zeitlichen Mindestabstand von 30 Sekunden bis 10 Minuten in 30s-Schritten festlegen.

Gültige Werte: 0 – 20, Vorgabe: 0

## **CV56 Geschwindigkeit bei Langsamfahrt (M)**

Mit diesem Parameter können Sie die Geschwindigkeit für "Langsamfahrt" bei Benutzung eines ABC-Bremsmoduls festlegen.

Vorgabe: 40

# **CV57 konstanter Bremsweg (M)**

Wenn Sie eine automatische Bremsstrecke (siehe CV27) benutzen, können Sie hier den Bremsweg festlegen. Unabhängig von der aktuellen Fahrgeschwindigkeit, wird der Zug rechtzeitig vor dem Signal bis zum Stillstand abgebremst. Die in CV4 festgelegte Verzögerung wird dafür ignoriert.

Je höher der hier festgelegte Wert, desto weiter fährt der Zug, nachdem das Halt-Signal erkannt wurde. Der Wert 0 deaktiviert den konstanten Bremsweg und die in CV4 festgelegte Bremsverzögerung wird zum Abbremsen des Zuges verwendet.

## Vorgabe: 50

## **CV58 für Zentralen die nur bis CV99 programmieren können**

Wenn Ihre digitale Steuereinheit nur CV Nummern bis 99 adressieren kann, können Sie damit die CVs ab 100 dennocherreichen. Ziehen Sie dazu von der gewünschten CV Nummer den Betrag 100 ab und schreiben das Ergebnis in die CV 58.

Beispiel: Sie wollen CV112 programmieren → CV 112 – 100 = 12

Schreiben Sie den Wert 12 in die CV58. Über die 2 reservierten CV Stellen CV59-CV60 können Sie nun die CV112-CV113 bequem programmieren. Den Wert den Sie eigentlich in CV112 schreiben wollen, schreiben Sie bitte in CV59.

Analog dazu ist auch der Zugriff auf die CV Nummern ab 200 möglich:

Beispiel: Sie wollen CV223 programmieren → CV 223 – 200 = 23

Schreiben Sie den Wert 23 in den CV58. Über die 2 reservierten CV Stellen CV61-CV62 können Sie die CV223-CV224 bequem programmieren. Den Wert den Sie eigentlich in CV223 schreiben wollen, schreiben Sie bitte in CV61.

Vorgabe: 0

## **CV63/64 erweiterte Adresse bei Mehrfachtraktion (M)**

Es gelten die gleichen Berechnungsgrundlagen, für die hier hinterlegbare Traktionsadresse, wie für CV 17/18.

gültige Werte für CV63: 192-231 (Inhalt muss identisch sein mit CV17 der vorgespannten Lok o. CV63 der Traktion)gültige Werte für CV64: 0-255 (Inhalt muss identisch sein mit CV18 der vorgespannten Lok o. CV64 der Traktion)

Vorgabe: CV63 = 192, CV64 = 0 (Mehrfachtraktion mit langer Adresse deaktiviert)

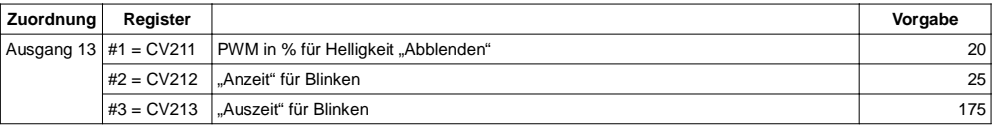

## **Fernlicht / Abblenden:**

Für die Effekte "Fernlicht" und "Abblenden" können Sie in Register #1, separat für jeden einzelnen Lichtausgang, die Helligkeit für das Abblendlicht festlegen. Gültige Werte sind von 0 bis 100 in 5er Schritten möglich. Voreingestellt ist 20% Helligkeit

## **Blinken:**

Ist der Effekt "Blinken" aktiviert, legen Sie mit dem Register #2 die "Anzeit" und mit Register #3 die "Auszeit" fest. Der hinterlegbare Wert bestimmt den Faktor zur Zeitkonstante von 20ms. Voreingestellt sind 0,5s An- und 3,5s Auszeit.

## Beispiel:

Sie haben den Effekt "Blinken" für den Ausgang 3 aktiviert und möchten erreichen, dass die "Anzeit" und die "Auszeit" jeweils 160ms beträgt.

Ermitteln Sie dazu die benötigten Faktoren wie folgt:

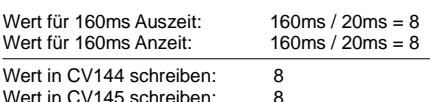

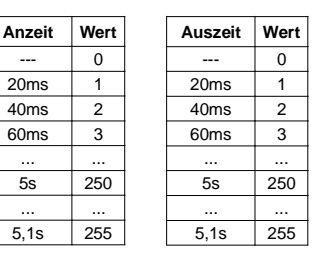

# **CV223- 235 PWM-Werte für Dimmung der Lichtausgänge 1-13**

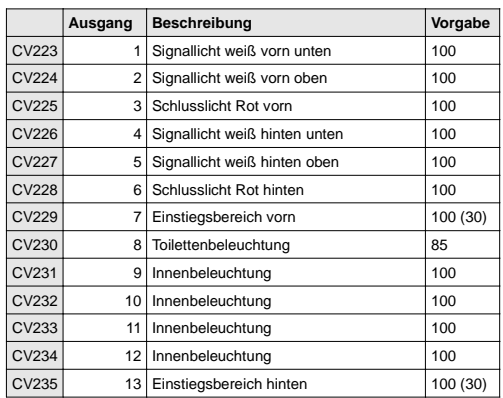

gültige Werte von 0 (Licht aus) – 100 (Dimmung aus)in 5er Schritten

## **CV239 Führerstandskonfiguration für automatische Abschaltung bei Fahrtantritt (bedingt Bit4 = 1 in CV50)**

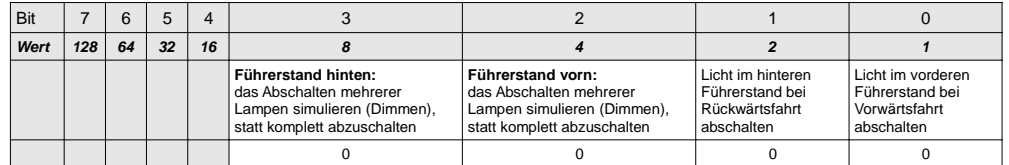

Wert:  $0 = Aus$ ,  $1 = An$ , Vorgabe: 0

## **CV175 bis CV213 – Effektanpassung**

Diese CVs ermöglichen das individuelle Anpassen der Lichteffekte "Fernlicht" und "Blinken". Jedem Ausgang sind 3 Register zur Anpassung der Effektstärke zugeordnet:

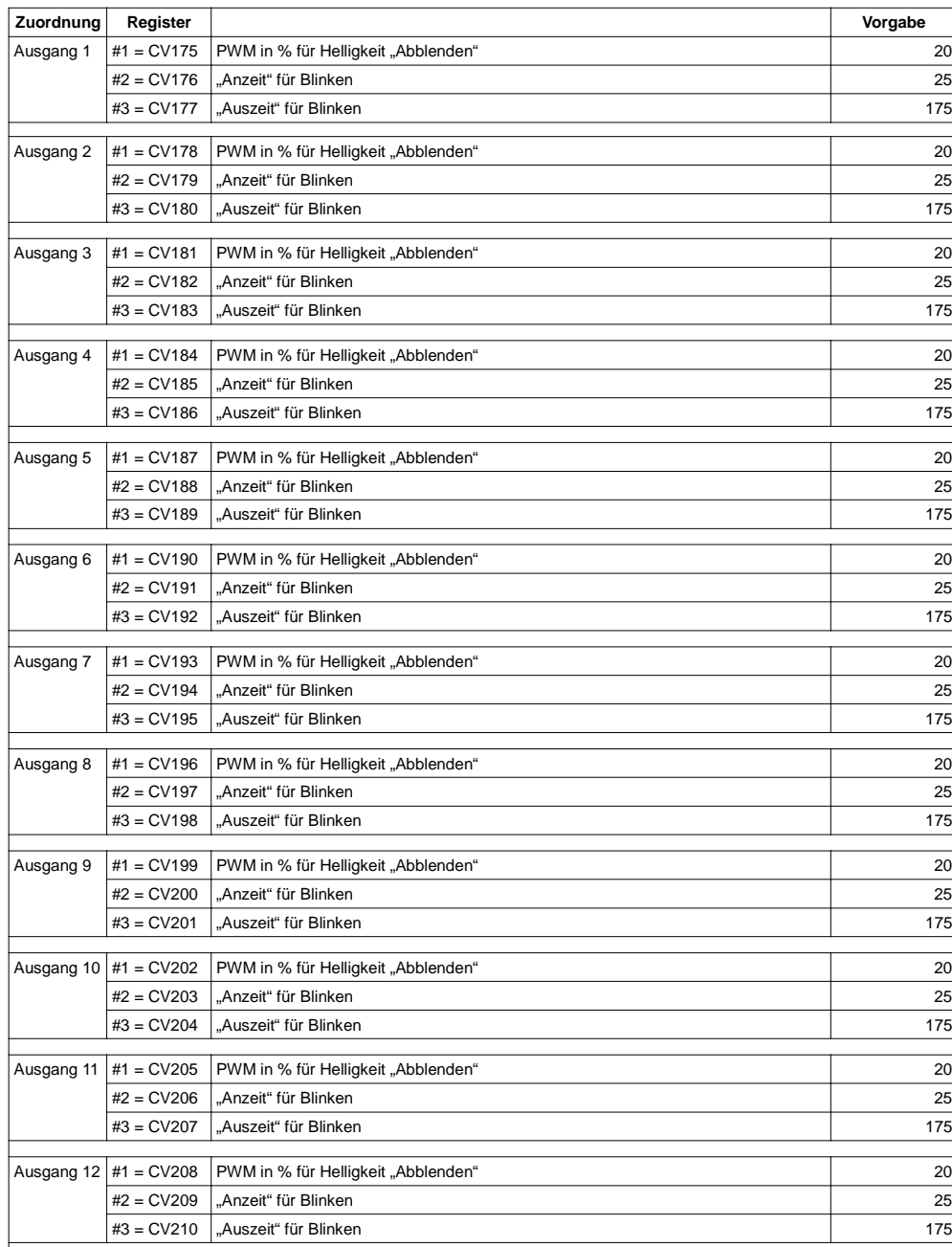

## **CV66 Trimmung Vorwärts (M)**

Hiermit können Sie die Geschwindigkeitskennlinie explizit für die Fahrtrichtung "Vorwärts" beeinflussen. Sie legen dabei den Faktor fest, mit dem der Wert für die Zielgeschwindigkeit multipliziert wird.

 Der in die Berechnung der Geschwindigkeitskurve einfließende Faktor errechnet sich aus dem hier festlegbaren Wert geteilt durch 128.

Werte kleiner 128 verringern die Geschwindigkeit. Werte größer als 128 erhöhen die Geschwindigkeit.

Ein Wert von 0 deaktiviert die Trimmung.

Vorgabe: 0

## **CV67 bis CV94 Geschwindigkeitstabelle (M)**

Alternativ zu der normalen Geschwindigkeitskennlinie mit den 3 EckdatenAnfahr-, Mitten- und Maximalspannung, können Sie auch eine feiner justierbare Geschwindigkeitskurve verwenden. Dazu dient die folgendeGeschwindigkeitstabelle bestehend aus 28 Stufen.

Die Geschwindigkeitstabelle wird durch setzen des Bit4 in CV29 auf 1aktiviert.

Hinweis: Wenn Sie den Zug mit 28 Fahrstufen betreiben, entspricht jede Fahrstufe einer Stufe in der Tabelle. In den Fahrstufenmodi 14 und 128generiert der Decoder selbstständig die notwendigen Informationenanhand der Tabellenwerte.

Die Werte ab Werk entsprechen einer leicht abgerundetenGeschwindigkeitskurve.

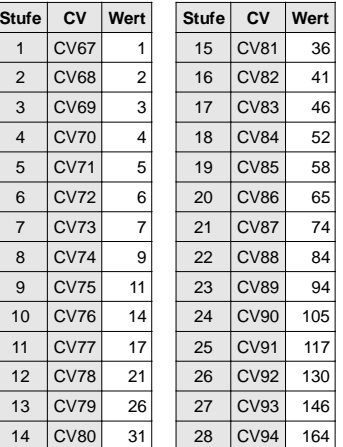

## **CV95 Trimmung Rückwärts (M)**

Hiermit können Sie die Geschwindigkeitskennlinie explizit für die Fahrtrichtung "Rückwärts" beeinflussen. Sie legen dabei den Faktor fest, mit dem der Wert für die Zielgeschwindigkeit multipliziert wird.

 Der in die Berechnung der Geschwindigkeitskurve einfließende Faktor errechnet sich aus dem hier festlegbaren Wert geteilt durch 128.

Werte kleiner 128 verringern die Geschwindigkeit. Werte größer als 128 erhöhen die Geschwindigkeit.

Ein Wert von 0 deaktiviert die Trimmung.

Vorgabe: 0

## **CV112 bis CV128 Funktionsmatrix Triebwagen: Ausgänge 9-13 und Zusatzfunktionen**

Die folgende Matrix wird für die Fahrtrichtung "vorwärts" benutzt.

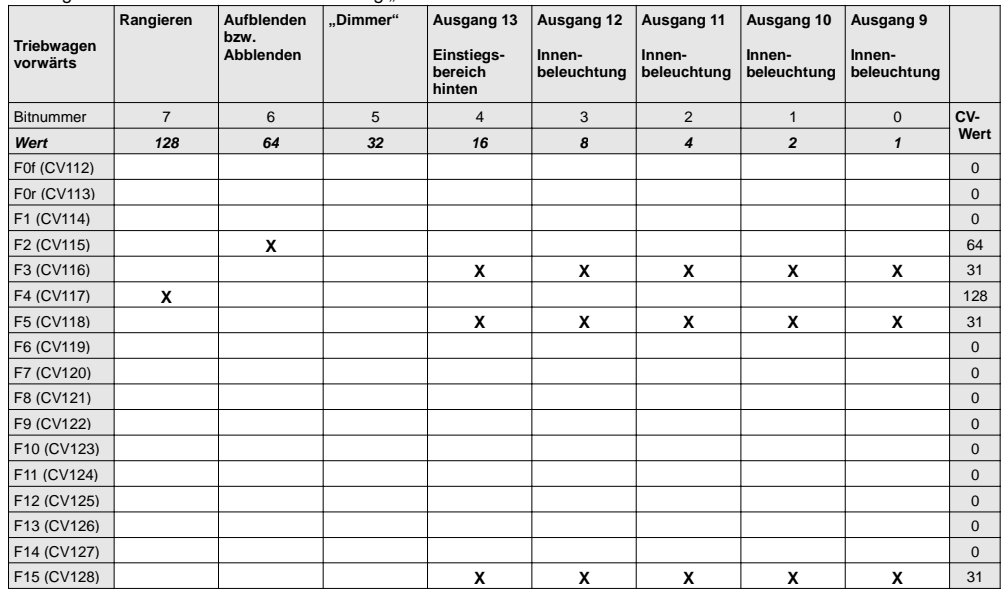

Das "**X**" zeigt die im Auslieferungszustand auf 1 gesetzten Bits

## **CV129 bis CV143 erweiterte Funktionsmatrix Triebwagen: Ausgänge 1-8**

Die folgende Matrix wird für die Fahrtrichtung "rückwärts" benutzt.

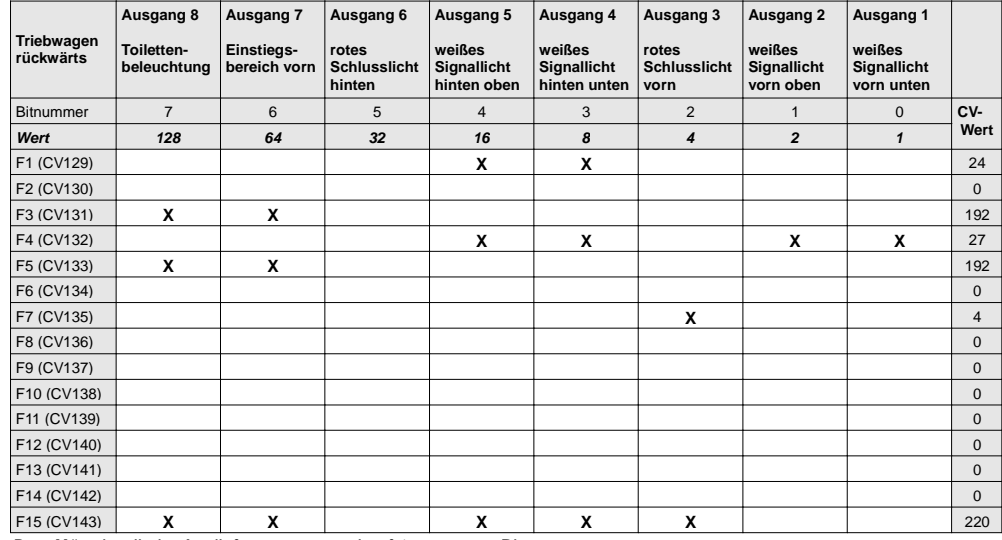

Das "X" zeigt die im Auslieferungszustand auf 1 gesetzten Bits

#### **CV144 bis CV158 erweiterte Funktionsmatrix Triebwagen: Ausgänge 9-13 und Zusatzfunktionen**

Die folgende Matrix wird für die Fahrtrichtung "rückwärts" benutzt.

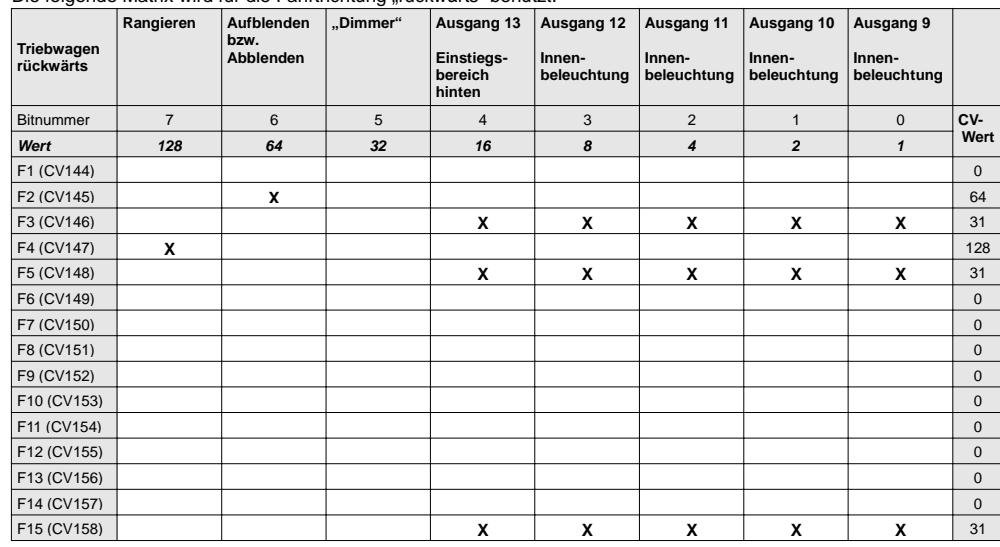

Das "X" zeigt die im Auslieferungszustand auf 1 gesetzten Bits

#### **CV159 bis CV171 – Effektauswahl für alle Lichtausgänge**

Die folgende Tabelle wird zur Konfiguration der Lichteffekte für die Ausgänge 1-11 genutzt. Die Effekte werden nur aktiviert, wenn die Komfortdimmung gesperrt ist !

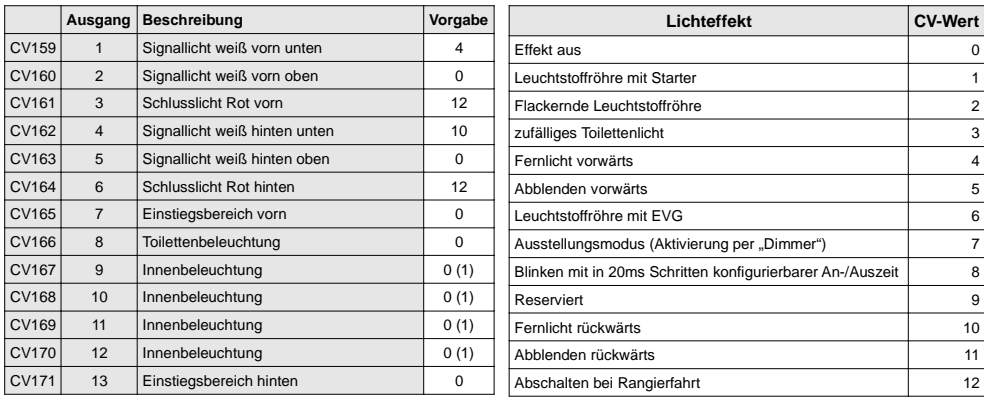

Zum Aktivieren des Aufblendlichts für "Fernlicht" bzw. zum Abblenden ist die Funktion "F2" voreingestellt.

# **Ausstellungsmodus**

Dieser Modus bietet Ihnen die Möglichkeit, per in der Funktionsmatrix festgelegtem "Dimmer", zwischen zwei Helligkeitsstufen zu wechseln. Bei <u>nicht</u> aktiviertem "Dimmer" gilt der PWM Werte für die Dimmung des Lichtausgangs (CV223 – CV235). Ist der "Dimmer" aktiviert, gilt der entsprechende Wert aus Register #1 (siehe CV175 ff.).

Tipp: Alternativ können Sie diesen Modus auch für ein 2. Fernlicht benutzen. Tragen Sie den von Ihnen gewünschten PWM-Wert für das "Fernlicht" in das Register #1 (CV 175 ff.) und den PWM-Wert für das "Abblendlicht" in die CVs für die Dimmung des Lichtausgangs (CV223-235) ein.

Hinweis: Wenn die Komfortdimmung in CV54 entsperrt ist, wird die Umschaltung auf die zweite Helligkeitsstufe blockiert, damit Sie den Ausgang per Fahrstufenregler dimmen können.